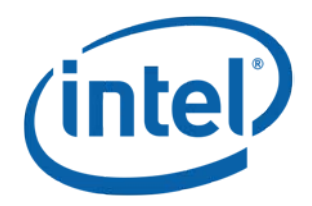

# **Intel® Bluetooth (BT) Software**

**Installation Guide**

*April 2019*

*Revision 1.3*

**Intel Confidential**

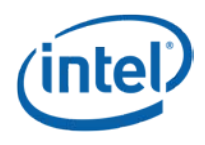

**Notice:** This document contains information on products in the design phase of development. The information here is subject to change without notice. Do not finalize a design with this information.

INFORMATION IN THIS DOCUMENT IS PROVIDED IN CONNECTION WITH INTEL PRODUCTS. NO LICENSE, EXPRESS OR IMPLIED, BY ESTOPPEL OR OTHERWISE, TO ANY INTELLECTUAL PROPERTY RIGHTS IS GRANTED BY THIS DOCUMENT. EXCEPT AS PROVIDED IN INTEL'S TERMS AND CONDITIONS OF SALE FOR SUCH PRODUCTS, INTEL ASSUMES NO LIABILITY WHATSOEVER AND INTEL DISCLAIMS ANY EXPRESS OR IMPLIED WARRANTY, RELATING TO SALE AND/OR USE OF INTEL PRODUCTS INCLUDING LIABILITY OR WARRANTIES RELATING TO FITNESS FOR A PARTICULAR PURPOSE, MERCHANTABILITY, OR INFRINGEMENT OF ANY PATENT, COPYRIGHT OR OTHER INTELLECTUAL PROPERTY RIGHT.

A "Mission Critical Application" is any application in which failure of the Intel Product could result, directly or indirectly, in personal injury or death. SHOULD YOU PURCHASE OR USE INTEL'S PRODUCTS FOR ANY SUCH MISSION CRITICAL APPLICATION, YOU SHALL INDEMNIFY AND HOLD INTEL AND ITS SUBSIDIARIES, SUBCONTRACTORS AND AFFILIATES, AND THE DIRECTORS, OFFICERS, AND EMPLOYEES OF EACH, HARMLESS AGAINST ALL CLAIMS COSTS, DAMAGES, AND EXPENSES AND REASONABLE ATTORNEYS' FEES ARISING OUT OF, DIRECTLY OR INDIRECTLY, ANY CLAIM OF PRODUCT LIABILITY, PERSONAL INJURY, OR DEATH ARISING IN ANY WAY OUT OF SUCH MISSION CRITICAL APPLICATION, WHETHER OR NOT INTEL OR ITS SUBCONTRACTOR WAS NEGLIGENT IN THE DESIGN, MANUFACTURE, OR WARNING OF THE INTEL PRODUCT OR ANY OF ITS PARTS.

Intel may make changes to specifications and product descriptions at any time, without notice. Designers must not rely on the absence or characteristics of any features or instructions marked "reserved" or "undefined." Intel reserves these for future definition and shall have no responsibility whatsoever for conflicts or incompatibilities arising from future changes to them. The information here is subject to change without notice. Do not finalize a design with this information.

Intel software products are copyrighted by and shall remain the property of Intel Corporation. Use, duplication, or disclosure is subject to restrictions stated in Intel's Software License Agreement, or in the case of software delivered to the government, in accordance with the software license agreement as defined in FAR 52.227-7013.

The products described in this document may contain design defects or errors known as errata which may cause the product to deviate from published specifications. Current characterized errata are available on request.

The code names presented in this document are only for use by Intel to identify products, technologies, or services in development that have not been made commercially available to the public, i.e., announced, launched, or shipped. They are not "commercial" names for products or services and are not intended to function as trademarks.

Contact your local Intel sales office or your distributor to obtain the latest specifications and before placing your product order.

Copies of documents which have an order number and are referenced in this document, or other Intel literature may be obtained by calling 1-800-548-4725 or by visiting Intel's website at *<http://www.intel.com/design/literature.htm>*.

Intel processor numbers are not a measure of performance. Processor numbers differentiate features within each processor family, not across different processor families. See *[http://www.intel.com/products/processor\\_number](http://www.intel.com/products/processor_number)* for details.

Intel is a trademark of Intel Corporation or in the US and other countries.

\* Other brands and names may be claimed as the property of others.

Copyright © 2019 Intel Corporation. All rights reserved.

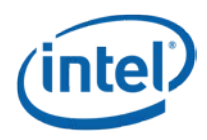

## *Contents*

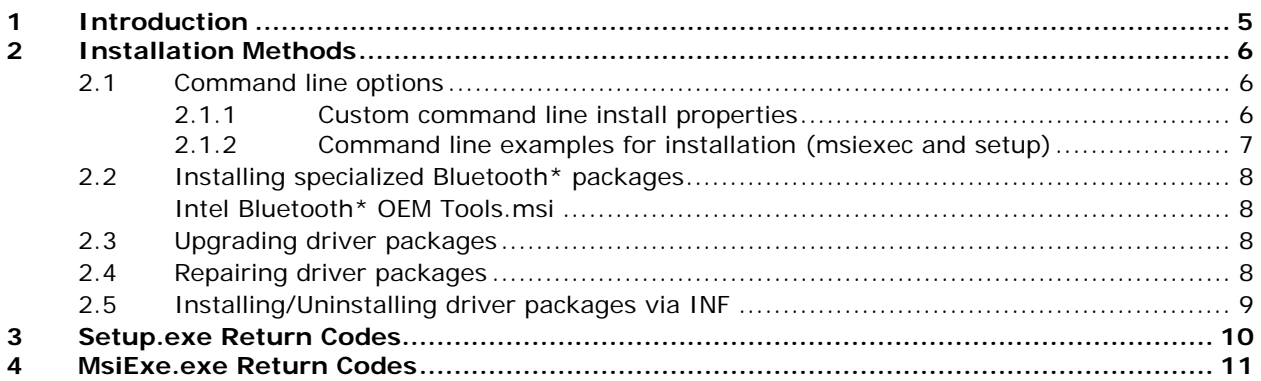

## **Tables**

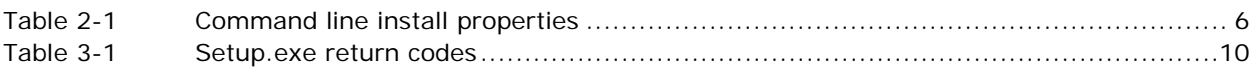

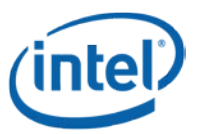

# *Revision History*

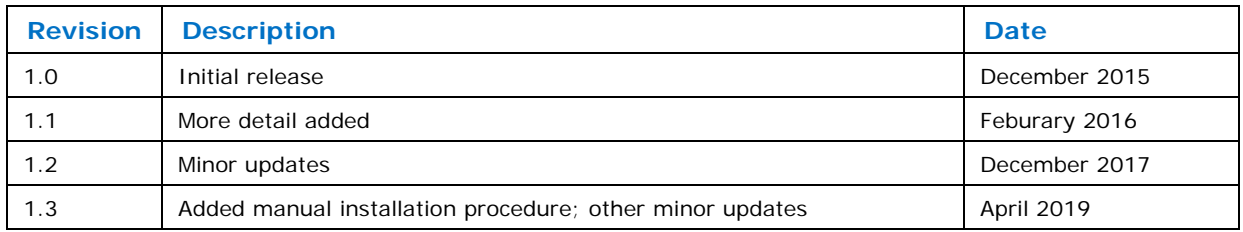

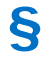

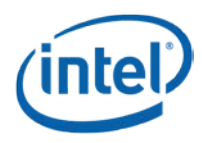

# <span id="page-4-0"></span>**1 Introduction**

The purpose of this document is to provide guidance to customers on installing/uninstalling/repairing the Intel® Bluetooth\* (BT) software drivers.

The Intel® Bluetooth installer is very simple. The MSFT msi installer framework provides further flexibility via install command line options and properties.

This document applies to all recent Intel WLAN modules (Wilkins Peak, Stone Peak, and Snowfield Peak, Windstorm Peak, Thunder Peak, Jefferson Peak, Harrison Peak and Cyclone Peak ) and to Microsoft\*Windows\* 7, 8.1, and 10.

The target audience for this document are direct customers (OEMs/ODMs).

This document is relevant for command line installations (setup.exe, msiexec and INF) as this is understood to be the customer preference.

## **§**

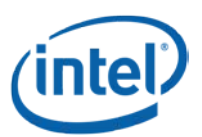

## <span id="page-5-0"></span>**2 Installation Methods**

There are different methods for installing ( setup, .msi, and .inf):

**Setup.exe**

Setup.exe is a bootstrap application which sits in front of the .MSI. Setup.exe will read the configuration file and perform system checks. In general setup.exe takes the same arguments as msiexec. Exceptions are pointed out below.

#### **Microsoft Windows\* installer package (.MSI)**

The Intel Bluetooth installer resides in an OS and is specific Microsoft Windows installer package. Each package contains all of the necessary files and logic to provide a full installation of the application and driver.

#### **.INF extension file**

The Windows 10 installation package includes an INF folder. The driver for the specific hardware can be installed from the package, with default options used.

### <span id="page-5-1"></span>**2.1 Command line options**

Use of command line options is accepted by both the setup.exe and the msi. Parameters for their use fall within three categories in the Intel Bluetooth Installer (items in bold are default).

Command line switches passed on by Setup.exe to Microsoft Windows Installer - Setup will pass most of the other command lines it receives directly to the Windows Installer (e.g. /x, /qn, /qb, **/qf**, /L\*v, etc.) see *[https://msdn.microsoft.com/en-](https://msdn.microsoft.com/en-us/library/aa367988(v=vs.85).aspx?f=255&MSPPError=-2147217396)*

*[us/library/aa367988%28v=vs.85%29.aspx?f=255&MSPPError=-2147217396](https://msdn.microsoft.com/en-us/library/aa367988(v=vs.85).aspx?f=255&MSPPError=-2147217396)* for more detail.

Standard properties interpreted by Microsoft Windows Installer (msiexec.exe) (REBOOT, ADDLOCAL, and ARPNOREMOVE). *[https://msdn.microsoft.com/en-us/library/aa370905\(v=vs.85\).aspx](https://msdn.microsoft.com/en-us/library/aa370905(v=vs.85).aspx)*

Custom properties that have a custom meaning for the product can be found in Section [2.1.1.](#page-5-2)

#### <span id="page-5-2"></span>**2.1.1 Custom command line install properties**

Intel custom command line install properties and their default values are listed in [Table 2-1.](#page-5-3) A description of each follows.

<span id="page-5-3"></span>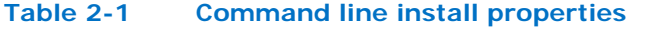

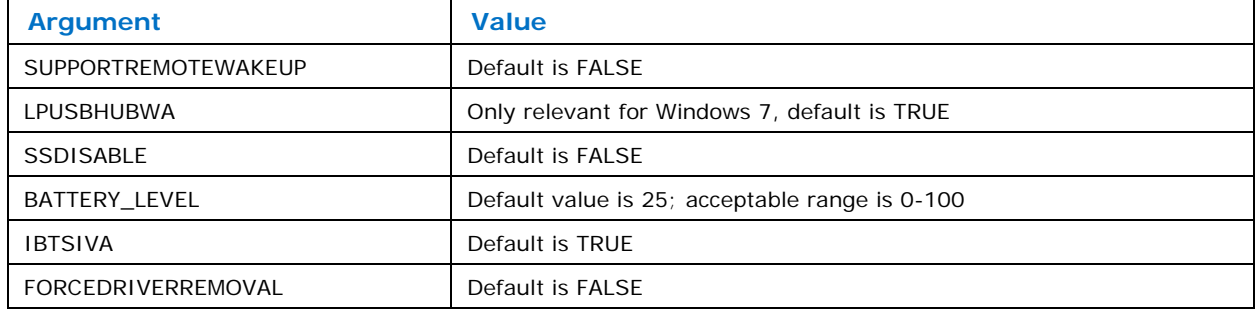

Please note that the command line arguments are case sensitive.

#### • **SUPPORTREMOTEWAKEUP**

Remote Wakeup allows the BT HID to wake up a platform that is in a sleep state.

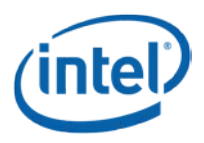

#### • **LPUSBHUBWA**

This enables a work-around for a USB HUB issue seen on Windows 7/8.1 EHCI based platforms. If not enabled, the BT controller can get "stuck" in selective suspend state. Please see *[http://support.Microsoft.com/kb/2484742](http://support.microsoft.com/kb/2484742)* for details.

#### • **SSDISABLE**

If set to TRUE, creates a SelectiveSuspendEnabled registry value. A reboot is required after installation for this to take effect.

#### • **BATTERY\_LEVEL**

The minimum battery remaining percentage level at which an install or uninstall is allowed.

#### • **IBTSIVA**

IBTSIVA is a service that detects Yellow Bangs (YB) and forces a reset. This is frequently effective in removing Yellow Bangs. This service will be installed by default for Non-DCH compliant BT driver package.

*Note:* From 18.14 and 17.22 (WW46 releases), IBTSIVA cannot be disabled, that is, it is always TRUE.

#### • **FORCEDRIVERREMOVAL**

If this value is set to TRUE, it will remove the ibtusb.sys file from the folder Windows/System32/drivers on uninstall. Please note that this directory is controlled by Microsoft and Intel cannot guarantee that the cleanup will always work flawlessly. For DCH compliant drivers, the driver package will be stored in to System32\Driverstore.

### <span id="page-6-0"></span>**2.1.2 Command line examples for installation (msiexec and setup)**

*Note:* Setup or msiexec can be used for all examples.

**/qn** indicates quiet install – no popups.

- Take all the defaults and use USB interface
	- msiexec /i "Intel Bluetooth.msi" /qn
	- setup /qn (Note: /i does not apply to setup.exe or autorun)
- Override defaults
	- msiexec /i "Intel Bluetooth.msi" /qn SUPPORTREMOTEWAKEUP=TRUE LPUSBHUBWA=FALSE
	- setup /qn SUPPORTREMOTEWAKEUP=TRUE LPUSBHUBWA=FALSE
- Set only SUPPORTREMOTEWAKEUP
	- msiexec /i "Intel Bluetooth.msi" /qn SUPPORTREMOTEWAKEUP=TRUE
	- setup /qn SUPPORTREMOTEWAKEUP=TRUE

Installation Methods

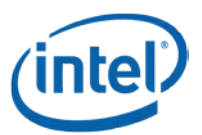

### <span id="page-7-0"></span>**2.2 Installing specialized Bluetooth\* packages**

In addition to the main Bluetooth package, there is another, specialized Bluetooth package that is available with the Bluetooth release. This is the "Intel Bluetooth OEM Tools.msi" package.

### <span id="page-7-1"></span>**Intel Bluetooth\* OEM Tools.msi**

Installs the Intel Bluetooth OEM Tools.msi. This package will install Bluetooth Test mode driver and other components for testing purpose.

- To install the package: msiexec /i "Intel Bluetooth OEM Tools.msi" /qn
- To un-install the existing installation (this will uninstall all features): msiexec /x "Intel Bluetooth OEM Tools.msi" /qn

## <span id="page-7-2"></span>**2.3 Upgrading driver packages**

The common procedure for updating Bluetooth drivers is to uninstall an older release and then install the newer release. However, in some cases an older release can be upgraded.

For the upgrade procedure to work, the driver being upgraded must be a major driver version change. This is a Microsoft restriction. Please see *[https://msdn.microsoft.com/en](https://msdn.microsoft.com/en-us/library/aa370859%28v=vs.85%29.aspx?f=255&MSPPError=-2147217396)[us/library/aa370859%28v=vs.85%29.aspx?f=255&MSPPError=-2147217396](https://msdn.microsoft.com/en-us/library/aa370859%28v=vs.85%29.aspx?f=255&MSPPError=-2147217396)*

A major driver package version change means that at least the third number must be different. Here is an example:

- Driver xx.x.xxxx.xxxx to xx.x.yyyy.xxxx will upgrade
- Driver xx.x.xxxx.xxxx to xx.x.xxxx.yyyy will *not* upgrade

If the above major version requirement is met, then the normal method is used to upgrade.

If the installation was done using the following command line:

msiexec /I "Intel Bluetooth.msi" /qn ADDLOCAL=USB SUPPORTREMOTEWAKEUP=TRUE then run the following command to upgrade to a newer version:

msiexec /i "Intel Bluetooth.msi" /qn ADDLOCAL=USB SUPPORTREMOTEWAKEUP=TRUE

## <span id="page-7-3"></span>**2.4 Repairing driver packages**

Repairing a driver means that the driver is re-installed.

```
To repair the existing package, run the following command:
msiexec /fpecms <PackageName>
```
To repair a regular driver package via command line, run the following command: msiexec /fpecms "Intel Bluetooth.msi"

To repair the Bluetooth OEM Tools.msi package via command line, run the following command: msiexec /fpecms "Intel Bluetooth OEM Tools.msi"

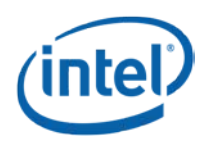

### <span id="page-8-0"></span>**2.5 Installing/Uninstalling driver packages via INF**

The recommended approach for installing driver packages for both DCH and Non-DCH compliant drivers is by INF installation.

To install via INF, use pnputil.exe as follows:

Pnputil /add-driver ibusb.inf /install

The installation will generate an oemxx.inf file identifier. This can be seen in Device Manager -> Bluetooth -> Intel ® Wireless Bluetooth ® -> Properties -> Details tab under the property Inf name.

To uninstall via pnputil.exe, use the Inf name generated by the installation method above and run the following command"

Pnputil /delete-driver oemXX.inf /uninstall

## **§**

# <span id="page-9-0"></span>**3 Setup.exe Return Codes**

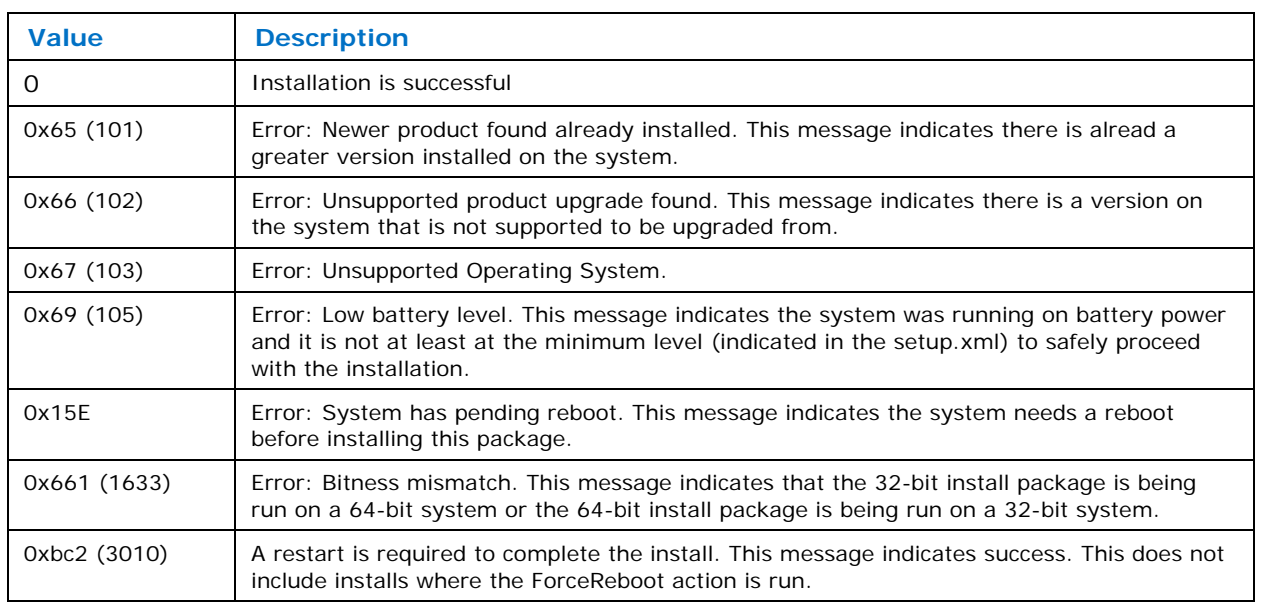

### <span id="page-9-1"></span>**Table 3-1 Setup.exe return codes**

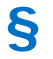

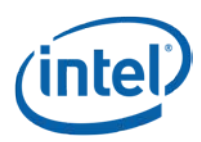

MsiExe.exe Return Codes

## <span id="page-10-0"></span>**4 MsiExe.exe Return Codes**

Please refer to the following Microsoft\* web page:

*[https://msdn.microsoft.com/en-us/library/aa376931\(v=vs.85\).](https://msdn.microsoft.com/en-us/library/aa376931(v=vs.85).)[aspx](https://msdn.microsoft.com/en-us/library/aa376931(v=vs.85).aspx)*

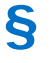